# TROPHEE TELECOMS

## ELECTRONIQUE **MARINE 1987**

### CB:VERS UNE NOUVELLE LOI

M 2135-47-19FF

MENSUEL<sup>\*</sup>DE COMMUNICATION-JANVIER 87-N°47

SSN - 0755 - 4419

## **[OITORIAl**

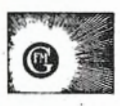

r

MEGAHERTZ Magazine est une publication du groupe de presse FAUREZ- MELLET.

Directeur de publication Sylvio FAUREZ - F6EEM Rédacteur en chef Marcel LE JEUNE - F6DOW Secrétaire de rédaction Florence MELLET • F6FYP Trafic - J.P. ALBERT - F6FYA Satellites - P. LE BAIL - F3HK Politique - économie S. FAUREZ Informatique • Propagation M. LE JEUNE Station Radio TV6MHZ Photocomposition • Dessins **FIDELTEX** Impression R.F.I. Photogravure Noir et Blanc SORACOM Photogravure Couleur BRETAGNE PHOTOGRAVURE **Maquette** Patricia MANGIN Jean-lue AULNETTE **Abonnements** Catherine FAUREZ Service Ressort Vente au numéro Gérard PELLAN Secrétariat - Rédaction SORACOM EDITIONS La Haie de Pan 35170 BRUZ RCS Rennes B319 816 302 Tél. 99.52.98.11 + Télex : SORMHZ 741.042 F Télécopieur: 99.57.90.37 CCP RENNES 794.17V Distribution NMPP Dépôt légal à parution Commission paritaire 64963 Code APE 5120

Régie Publicitaire IZARD CREATION 15, rue St. Melaine 35000 RENNES Tél. 99.38.95.33 Chef de publicité P. SIONNEAU **Assistante** Fabienne JAVELAUD

Les articles et programmes que nous publions<br>dans ce numéro bénéficient pour une grande part<br>du droit d'auteur. De ce fait, ils ne peuvent être reproduits, imités, contrefaits, même partielle-<br>ment, sans l'autorisation écrite de la Société<br>SORACOM et de l'auteur concerné. Les différents montages présentés ne peuvent être réalisés que dans un but privé ou scientifique, mais non commercial. Ces réserves concernent les logiciels publiés dans la revue.

1958 - John Harry

Les choses bougent dans le monde amateur, cela malgré un certain attentisme. Dans bien des cas, I' Administration, déjà lente en temps normal, joue la carte CNCL en prétendant ne plus savoir qui dirige les affaires des amateurs. Cela n'a pas empêché de sanctionner le responsable du relais de Paris à la suite d'une retransmission interdite de liaisons radio. C'est toujours plus facile que de chercher le vrai coupable. Pourtant, ils sont parfois connus. Enfin, il nous faut mentionner l'activité débordante de ce club parisien AIR. Former des radioamateurs et faire de l'animation, c'est bien. Organiser des concours, pourquoi pas ? Mais demander de l'argent pour s'inscrire à ce concours RADIOAMATEUR, relève du scandale. De mémoire, je n'ai encore jamais entendu de telles choses se produire dans le monde radioamateur. Voilà qui entâche une activité pourtant bien nécessaire.

### S. FAUREZ

l

La rédaction de MEGAHETZ et l'ensemble des collaborateurs de la société vous souhaitent une excellente année.

### *A VIS AUX BRICOLEURS* !

*Nombreux sont les amateurs qui bricolent mais conservent par devers eux leurs réalisations, parfois par timidité,* 

*Nous avons donc décidé de lancer un appel* à *tous les inconnus !* 

*La meilleure réalisation qui nous parviendra au 31janvier1987 sera récompensée par un" chèque d'une valeur de 10 000 F. Ce chèque sera déposé chez un huissier rennais. Alors, ne laissez pas passer la date fatidique du 31 j anvier et envoyez votre réalisation*  à *la rédaction de MEGAHERTZ.* 1

## **SOMMAIR**

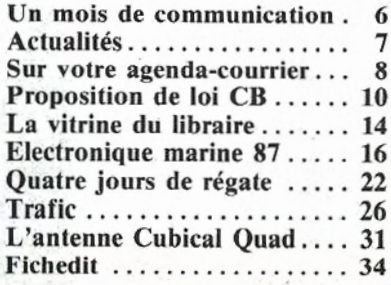

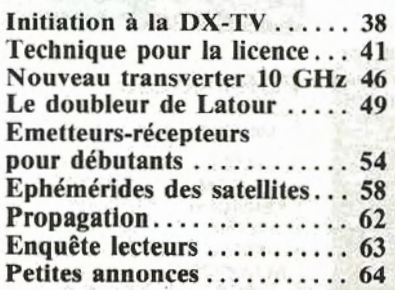

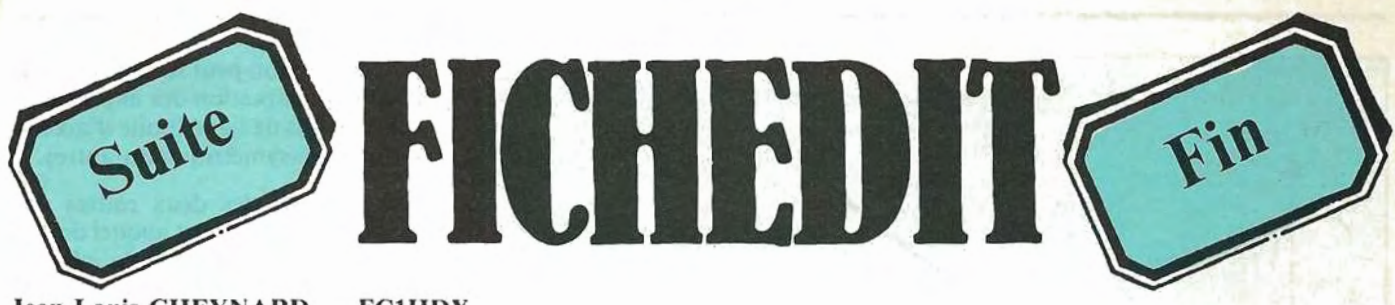

Jean-Louis CHEYNARD - FC1HDX

### **Programme de fichier et d'édition**

1) LE MENU : C'est marqué dessus, vous vous servez des flèches haut et bas du COPY-CURSOR, et vous choisissez avec COPY.

Au mode EDITION, si l'imprimante n'est pas branchée, un retour au menu est effectué. En effet, un PRINT#8 dans ce cas plante le programme. Vous avez sans doute déjà essayé, et constaté, que l'ordinateur attend sagement le signal BUSY de l'imprimante lui signifiant qu'elle est prête à recevoir des ordres.

2) CREATION FICHIER : Le soft vous demande toute une série de données, nécessaires dans le cas d'un contest, et également pour l'édition des QSL. Voilà pourquoi vous trouverez, à ce moment, le logiciel un peu indiscret.

a) Le nombre de fiches : On aurait pu ne pas l'initialiser dès le départ, mais ce gestionnaire de fichier est surtout destiné à rédiger des listes, plus qu'à suivre les QSO d'un contest. De plus, vous aurez remarqué comme moi le blindage en véritable matière plastique de la grande majorité des microordinateurs. A ma connaissance, il n'y a guère que dix pour cent des stations qui utilisent un ordinateur pendant les contests.

De ce fait, un enseignement : la plupart rédigent leurs listes après les contests. Ainsi, il sera possible de le faire après une journée de trafic, ou un moment de trafic particulièrement dense (divine propague).

Et tout ceci sans compter avec la bécane qui se sert uniquement de sa RAM pour stocker les donnéees. A partir d'une centaine de fiches (QSO), il "rame" un peu, et se plante de temps à autre, pour faire le "ménage" dans sa mémoire.

Si une telle circonstance se produit à l'utilisation, ne paniquez pas, allez boire un coup, fumer une cigarette suivant votre vice préféré, il se déplantera de lui-même au bout d'un moment. Le temps pour réaménager la RAM varie suivant la quantité de données à traiter. A cent fiches, il lui. faut bien deux minutes. U ne préviem d'ailleurs pas de cette opération.

Je pense également au risque de voir se volatiliser les données d'un fichier lors d'une coupure EDF. C'est pas très drôle, j'en ai fait récemment l'expérience.

Alors, pensez-y au moment de créer vos fichiers. Pensez aussi que vous pourrez toujours les fusionner bout à bout avec FUSION.

b) Le locator : L'entrée de celui-ci a également beaucoup d'importance. Rassurez-vous, il ne prendra que des locators conformes. Cela, dans l'un et l'autre sens.

Un mot quand même pour vous dire qu'il est, informatiquement parlant, plus facile de "détromper" avec un locator type GM4ANB, qu'avec l'ancien système. Sans préjudice de la sale manie que ce dernier a de vous trouver résolument un 9H (Malte) au beau milieu de la Suède...

Enfin, entrez votre locator, et plus tard ceux de vos correspondants, dans le système qu'il vous plaît, le soft fait le calcul de distance sans broncher.

c) Avant le retour au menu, il vous est demandé si vous êtes ou non d'accord avec ces données. Si non, vous revenez au départ, si oui, vous pouvez commencer à remplir votre fichier.

3) REMPLIR UNE LISTE: Dès le début, vous avez peut-être essayé de rentrer dans cette option. Ainsi, vous avez vu que ce n'est pas possible tant que le fichier n'est pas créé . Il en va de même pour beaucoup d'options. Cela est nécessaire pour éviter les fausses manœuvres.

Le fichier créé, on rentre sans difficulté dans ce mode. La quantité de données par ligne est telle qu'il a été nécessaire de travailler en MODE 2 (80 colonnes).

Le tableau est déjà initialisé, le nom de fichier courant inscrit en permanence en bas de l'écran. la première ligne attend votre bon vouloir. Chacune est numérotée systématiquement, c'est pratique lors de recopie de brouillons manuscrits.

Vous rentrez de cette façon, à chaque ligne, les données correspondant à chaque QSO: l'heure, cinq caractères maxi, la fréquence, huit caractères maxi, l'indicatif du correspondant, idem, le départementa ou pays d'origine, deux caractères maxi.

Puis viennent les contrôles, envoyés et reçus, limités à cinq caractères, le locator, six caractères maxi et pour cause ! La distance est calculée et rentrée automatiquement dans le fichier.

Il ne reste plus qu'à finir la ligne (fiche) avec QSL-0 (pour Oui) ou OSL-N (pour Non). Ceci n'apparaît que dans les modes remplissage de liste ou modification. Le tableau édité ne compone pas cette indication. Ce n'est pas nécessaire, tant pour les contests, que pour d'autres utilisations. Par contre, rassurez-vous, le fichier sera sauvegardé et, plus tard, chargé avec cette dernière donnée. Si vous êtes pressé, sachez que si l'entrée du caractère ''O" vous fera éditer une QSL et/ou une étiquette, l'en-

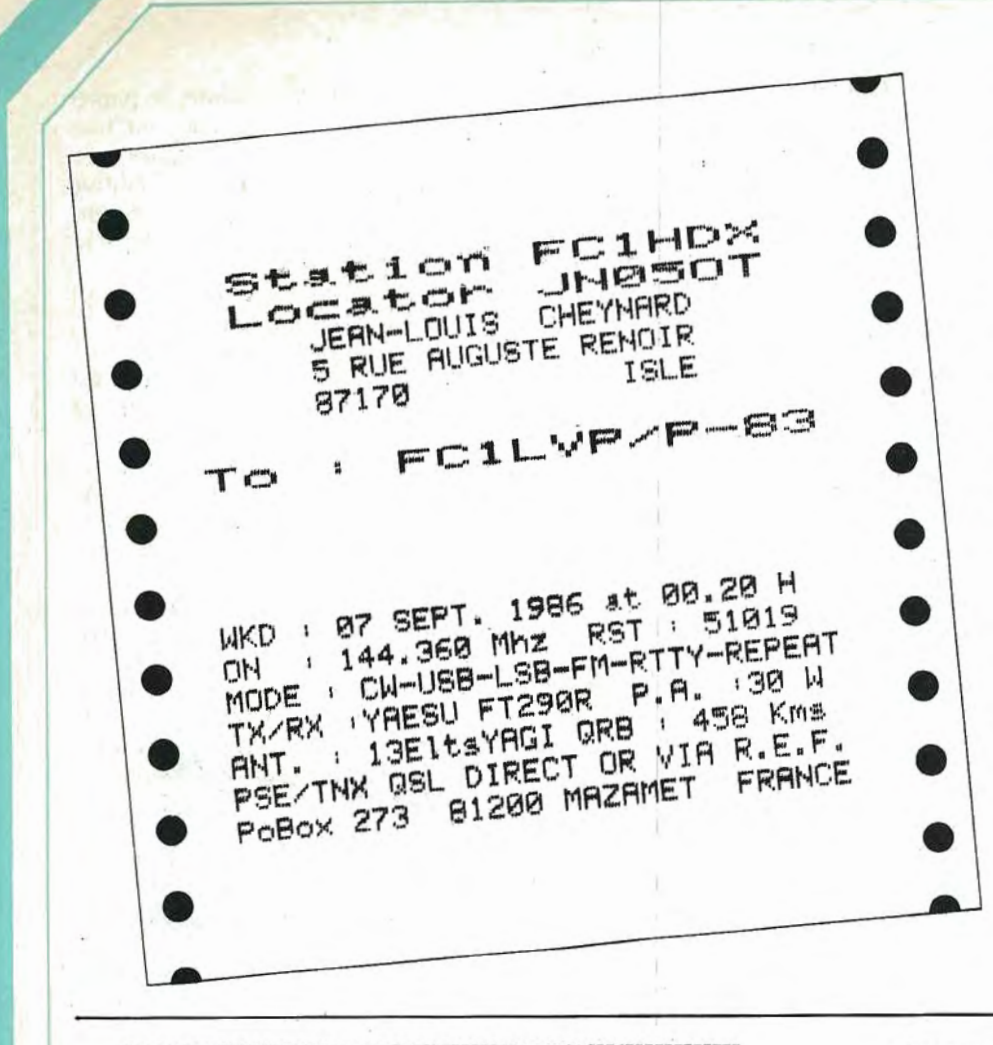

trée du caractère "N" n'est pas obligatoire. Le logiciel comprendra "N" par défaut, quel que soit le caractère rentré et même pas de caractère du tout.

Ça va avancer comme ça jusqu'à votre dernière fiche. A la fin des données de celle-ci, vous aurez, en bas, le total de vos QSO, le total des kilomètres et la moyenne par QSO. Vous tapez une touche, et c'est le retour au menu...

NOTE : Si, d'aventure, vous "brea-; kiez" le programme avant d'atteindre la dernière ligne : surtout pas RUN ! Vous effaceriez la totalité de vos don-<br>nées. A la suite du BREAK A TELLE LIGNE, rentrez en mode direct :

DLIGN=numéro (de la dernière  $ligne$ :MOY = CUM/DLIGN:GOTO 3560

Vous préserverez ainsi votre travail, le calcul de distance, de moyenne, et le nombre de QSO (DLIGN) sera initialisé à la dernière ligne remplie.

4) MODIFIER UNE LISTE: Pendant le remplissage de votre liste, vous vous êtes aperçus d'une donnée introduite à mauvais escient. Si tout va bien, tout

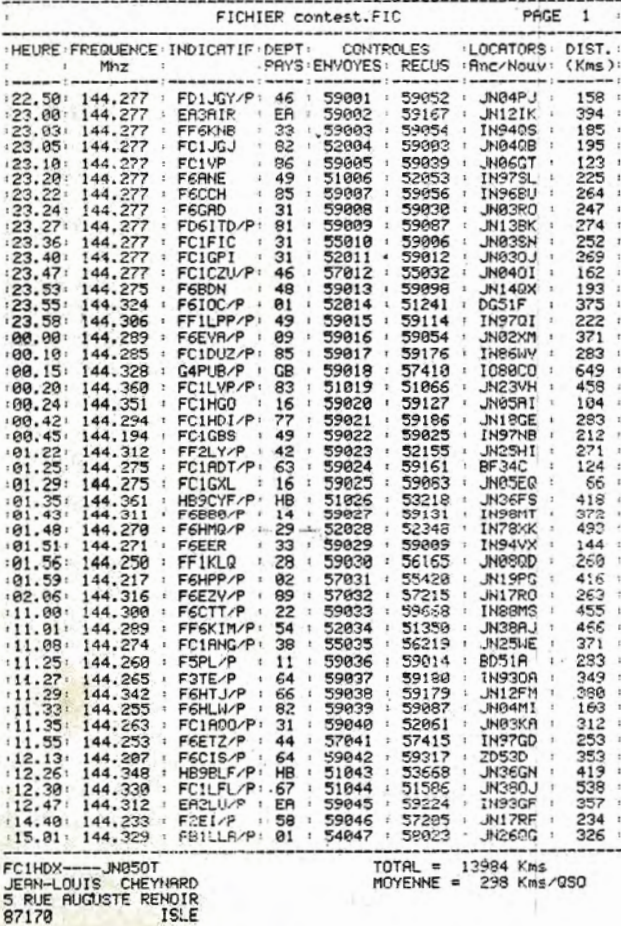

FICHIER CONTEST FORMATE PAR "FUSION"

PUIS CHARGE ET IMPRIME

RVEC TRSWORD ...

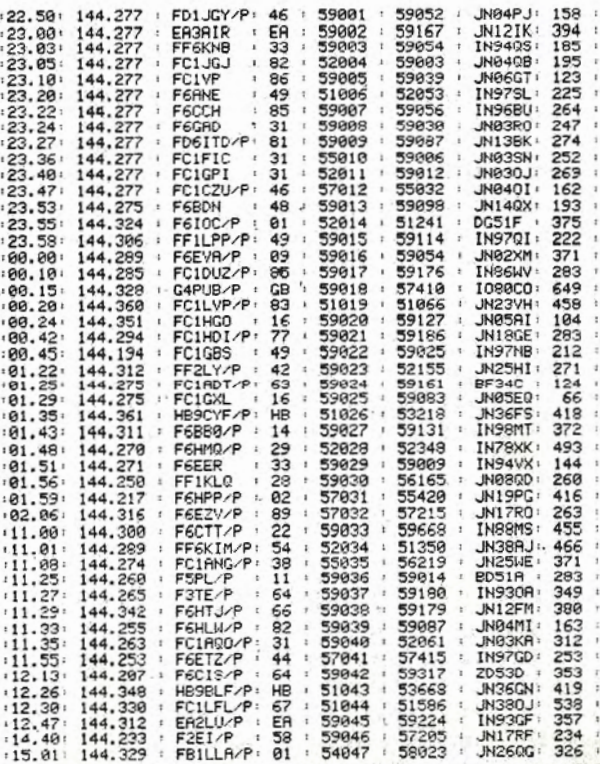

47 QSO 13984 Kms 298 Kms/QSO

baigne, comme on dit ; vous serez quand même satisfait de pouvoir lister votre fichier, ne serait-ce que pour des modifications de détail.

La procédure de modification est très simple. Vous indiquez le numéro de la ligne concernée. Ce nombre va alors apparaître *dans la liste* en vidéo inver, sée. Le curseur est. sur le premier caractère de la première colonne. Si la modification est là, tapez la nouvelle donnée, et ENTER, comme en mode remplissage de liste.

Sinon, vous avez le choix : soit vous recopiez chaque colonne avec ia touche COPY, soit vous retapez les données, avec ENTER pour chaque colonne, dans les deux cas. Arrivé à la colonne LOCATOR, vous procédez de même.

Vous voyez que la modification est très simplifiée . Comme nous l'avons déjà vu, si c'est le locator qui change, la nouvelle distance s'inscrit. Le total et la moyenne en sont affectés. Mais le logiciel prend en compte la nouvelle distance pour les calculs.

Cela fonctionne ainsi, même pour les fichiers anciens que vous chargez depuis la cassette ou la disquette. Page après page, suivant le nombre de lignes (18 par page), la question "MODIFICATIONS ?" vous est posée.

Si la réponse est non, la page suivante s'inscrit sur l'écran. Dans le cas contraire, c'est la page avec la ligne modifiée qui apparaît. Ceci permet de faire plusieurs modifications par page, sans ètre obligé de toutes les lister. Vous conservez en permanence les données calcul en bas de l'écran. A la dernière page, (N)on à la question vous ramène au menu.

5) SAUV EGARDE : C'est là un mode que vous connaissez bien. Si vous avez un lecteur de disquettes, pas de remarques. Sinon, le logiciel va vous demander la vitesse de sauvegarde désirée. Dans les deux cas, à la fin de la sauvegarde, possibilité vous est offerte d'en effectuer une autre. C'est souvent une bonne précaution. Sachez aussi que le nom donné à votre fichier sera<br>suivi de ".FIC". A cause du système disque qui inscrit les noms de fichiers avec huit caractères seulemem, suivis de ".XXX".

6) EFFACER LA MEMOIRE : Là encore) peu de commentaires. Le système effectue un CLEAR pour réinitialiser toutes les variables ... et écraser (c'est le terme consacré) *tous les f ichiers.* D'où un mode de nettoyage mémoire à double effet, pour parer<br>aux fausses manipulations.

7) CATALOGUE: Si celle possibilité intervient avant (dans le menu) le chargement d'un fichier existant, ce n'est pas par hasard. li est tellement facile de "paumer" un fichier dans un coin de cassette ou tout simplement de ne pas e rappeler du nom dudit fichier, que le CAT est virtuellement indispensable. En pressant la touche ESC(APE), on interrompt le catalogue et on revient au menu...

### 8) CHARGER UNE LISTE

(FICHIER) EXISTANTE : Ladite liste le sera, existante, quand vous l'aurez sauvegardée. Je pense notamment à ces sauvegardes en catastrophe. qu'on fait avant les repas ou autres contingences familiales.

11 est bien pratique de recharger le fichier en question. On passe en mode modifications, et, une fois la liste au point, on fait une sauvegarde définitive.

li faut compter aussi avec les QSL à faire fabriquer par la machine. C'est une date ultérieure, suivant la (mauva ise) habitude de certains (dont à ma plus grande honte, je suis).

Le soft vous demande le nom du fichier que vous désirez charger. Par défaut, il chargera le premier qui se présentera sur la cassette. Pour les disquettes, voir plus haut le catalogue qui vous donne le nom exact du fichier désiré. Une fois le fichier entré, comme d'habitude ... Retour au menu.

#### **AH ! NOUS ALLONS** PARLER UN PEU D'EDITION

9) EDITER UNE LISTE : Bien évidemment, il s'agit du fichier qui est dans la machine. Depuis l'approche un peu sommaire faite plus haut, vous savez déjà que le logiciel vous dira si l'imprimante est prête ou non.

li refuse d'ailleurs tout mode d'édition, tant que ce n'est pas chose faite, en vous indiq uant le motif de son refus.

Par la suite, il vous demande plusieurs paramètres concernant votre imprimante et le papier dont vous le nourrissez.

Dans le mode qui nous occupe, il s'agit seulement de la longueur des *paravents* du papier-listing à bande *caroll.* En règle générale, on utilise surtout du onze ou du douze pouces. li s'agit de savoir combien de lignes par pouce la machine écrit. Le plus souvent, elles sont au nombre de six (c'est indiqué dans la notice). Donc, avec du 11, ça fait 66 lignes/feuille et 72 lignes/feuille pour du 12 pouces ... CQFD.

Si votre imprimante admet le format A4, qu'elle entraîne par papier tion, comptez donc 68 à 69 lignes maxi par page. Mais, méfiez-vous, l'édition de liste se fait en continu. C'est donc la machine qui stoppe l'ordinateur quand le papier est absent. Elle redémarre immédiatement après l'insertion d'une nouvelle feuille.

Dans le cas où vous avez une liste assez longue, chaque page éditée est numérotée de 1 à N. Si vous utilisez. du papier-listing en continu, l'ordinateur donne à l'imprimante les ordres nécessaires aux sauts de page ; même pour la dernière, car il est rare que le nombre de QSO tombe juste avec celui des lignes par page.

L'impression ne comprend pas la colonne QSL. Cela ne m'a pas paru nécessaire. De plus, le tableau est formaté à 64 colonnes et imprime sur la partie gauche de la feuille. Ça permet une correction facile dans le cas d'un contest. On peut y faire des annotations dans le cas d'une tenue de car-<br>net de trafic.

Le nom du fichier est présent en tête de page. Chaque page comporte également une partie des données de base intégrées à la création du fichier, ainsi que les cumul et moyenne. Pour résumer, cette édition va, colonne QSL à part, répéter sur le papier ce que vous avez à l'écran en modes : Remplir et Modifier.

10) EDITER QSL ET/OU ETI-QUETTES: Dans les deux fonctions, la machine procède à l'impression des données que vous avez vous-même rentrées, et dans le fichier, et dans les questionnaires de début.

Pour ce faire, le soft vous demande des renseignements complémentaires sur votre imprimante : les caractères de contrôle, de marche et arrêt, de l'impression double-largeur (cf. votre notice). Ce sont des nombres représentant des caractères ASCII, par exemple 14 et 15 pour la GP500A de Seikosha. 14 et 20 pour la DMP 2000 AMSTRAD, etc.

Rassurez-vous, il ne vous pose celle question qu'une seule fois, vous les rappelant néanmoins à chaque entrée dans le mode édition, avec, bien sûr, possibilité de les modifier.

Ce petite travail étant exécuté, la machine va faire le reste, c'est-à-dire le plus gros. Le logiciel va chercher dans votre liste, qu'il a toujours en mémoire, les endroits où vous avez pointé les QSL à envoyer. A chaque fois qu'il en trouve une, et bien, il le signale à l'imprimante qui s'exécute. Entre chaque édition, vous avez à l'écran le message "Tapez la Barre d'Espace pour arrêter, ENTER pour continuer". Ça vous permet de mieux suivre le bon déroulement des opérations.

a) QSL : Il s'agit ni plus ni moins que de fabriquer des cartes QSL. D'abord, il faut disposer d'un des deux matériaux suivants : soit, et c'est l'idéal, des cartes postales avec bandes caroll, soit du papier assez fort (90 à 100 g/m2 ) pour supporter le passage aux tris de la poste ou du service QSL. Ceci étant dit, dans le premier cas, pas de problème de graphisme, c'est tout bon. Le logiciel va, dans la partie gauche de la carte, réservée à la correspondance, faire imprimer à votre machine toutes les données qu'on retrouve dans une QSL classique. Un peu plus même, car il y a la distance indiquée sous la forme QRB : N kms. Soit dit entre nous, vous pouvez fort bien imprimer des OSL sur du papier ordinaire, quitte à découper et coller ledit papier au dos d'une carte postale...

Après mûre réfelxion, j'ai préféré laisser vierge la partie droite de la carte, vous laissant le soin d'y appliquer un tampon comme en ont, par exemple, les enfants à l'école primaire... Tampon représentant votre LOGO personnel, ou celui de votre radio-club. Et puis, bon sang, vous allez bien la personnaliser, cette QSL automatique. C'est plus agréable et sympathique de signer après un petit mot gentil et les cordiales 73 en usage, que de remplir des colonnes de chiffres. Justement, ce dernier boulot, FICHEDIT (et votre imprimante) vous l'offrent.

b) Etiquettes : Là, il faut impérativement des étiquettes auto-adhésives, disposées en ligne sur du papier silicone à perforations latérales, type bande Carol!.

C'est pas la ruine : environ 170 à 180 francs TTC les 4000. J'ai opté pour le format 89 mm par 36, 1 mm. Il y a une seule étiquette dans la largeur (pratique au niveau du soft), et elles sont espacées de  $1/12$  de pouce dans le sens de l'avance. 8 étiquettes sont ainsi disposées par paravent de 12 pouces.

Ce choix n'est quand même pas dû uniquement à des facilités de logiciel. Le prix de revient est entré, pour une bonne part, dans la décision. Ça met la QSL à moins de dix centimes, étant entendu qu'il y a deux étiquettes par QSL. Le matériau est en vente dans toutes les bonnes librairies-papeteries. Le seul travail consiste à rapprocher les "tracteurs" de l'imprimante et à

bien positionner la première étiquette pour "cadrer" parfaitement le texte qui va s'y inscrire (faire des essais avant).

Après ça, prélevez les étiquettes sur leur support et collez-les à l'endroit ad-hoc sur une carte standard quelconque. Rien ne vous empêche d 'imprimer sur du papier ordinaire el de coller les étiquettes avec de la bonne vieille colle à papier...

Encore une fois, à moins que vous ne "dépotiez" 1000 QSL par semaine, n'oubliez pas la petite mention manuscrite qui fait plaisir...

Quand tout ce travail de rentrée de données, édition, etc., est fait, vous pouvez dire : "Je suis QSL à cent pour cent, et je les fais au fur et à mesure". De plus, allez donc vous faire chauffer un café, ce que, je le répète, le logiciel ne peut pas faire, et revenez vile pour lire ce que le petit FUSION peut faire, lui.

Ça va ? pas besoin d'aspirine ? OK, c'est reparti...

#### FUSION, UTILITAIRE POUR FICHEDIT

Le programme FUSION bénéficie d'une présentation réduite à sa plus simple expression. Ce n'est pas la qualité recherchée à sa conception. Ça lui permet de tenir dans un BLOCK de 2048 octets.

li propose dès le début deux options. Un, fusionner des fichiers courts (300 fiches au total). Deux, mettre les données d'un fichier au format "TAS-WORD" (300 fiches maxi).

a) Dans le premier cas, vous chargez les fichiers l'un à la suite de l'autre, suivant le déroulement du programme. Puis, à la question "NOM FICHIER", vous donnez le nom du nouveau fichier résultant. Le logiciel rappelle les coordonnées du deuxième fichier. Ce sont celles qui seront sauvegardées avec le reste de la liste "addition".

Ainsi, il garde le deuxième locator. Vous comprenez qu'il est souhaitable de mixer des fichiers contenant des QSO réalisés depuis le même endroit. Ceci dans le cas où vous désireriez rentrer le fichier résultant dans FICHE-DIT pour y modifier la colonne LOCATOR.

Si tel n'est pas le cas, vous pouvez quand même mélanger les fichiers. Comme FUSION réalise l'addition des listes, mais aussi celle des distances et la nouvelle moyenne, ces opérations seront faussées. Ce qui n'est pas bien important pour une tenue de carnet de trafic, par exemple.

b) Deuxième option, le formatage pour "T ASWORD". Vous chargez le fichier. Le soft s'occupe de le rendre compatible avec le traitement de texte. Cela permet de rentrer la liste dans ce logiciel. Vous pourrez ensuite y ajouter tout le texte que vous voudrez, en bénéficiant des possibilités de ce programme.

Les données apparaissent sur l'écran du TTEXT, les lignes à la suite les unes des autres. Chaque élément de chaque colonne est séparé du suivant par deux points. Les colonnes sont réformées comme dans FICHEOIT.

Note : Une fois un fichier formaté "TASWORD", il ne sera plus compatible avec FICHEDIT. D'où l'intérêt d'effectuer deux sauvegardes, une pour chaque soft.

A ce moment, vous verrez que le nom du fichier est suivie de ".FUS" pour une fusion, ou ".TAS" pour un formatage TTEXT. C'est à cause du système de chargement sur disquette. Ça permet de différencier les fichiers suivant leurs origines et destinations. Pour ceux qui utilisent un disc-drive, il sèra pratique de rajouter un CAT à la fin de la deuxième ligne de FUSION. Ainsi, ils disposeront du catalogue de la disquette avec le nom des fichiers qu'ils désirent "traiter",. avant de choisir l'option.

Et bien, voilà que nous arrivons au bout de notre propos. J'espère que FlCHEDIT et FUSION vous donneront autant de plaisir que j'ai eu de peine à les mitonner.

Avant de conclure, j'aimerais faire un retour sur le programme ATV, paru dans cette revue.

Quelques personnes m'ont dit avoir eu des difficultés à recopier le listing, ce à cause de l'impression. Sachez qu'il n'est pas si facile de vous proposer à la fois du papier de bonne qualité et une impression type "LISTING".

Je peux éventuellement fournir à ces gens une cassette du programme ATV. Je ferai de même pour FICHEDIT et FUSION.

Tout à fait emre nous, je suis persuadé que la flemmingite aiguë a beaucoup frappé au cours de cet été si chaud. Ce n'est pas grave, je connais. Alors, au cas où ce mal terrible vous aurait atteint, écrivez ou téléphonez à l'adresse ci-dessous :

> Jean-Louis CHEYNARD 5, rue Auguste Renoir 87170 ISLE Tél. 55.01.31.04

Bye-bye, les amis et ... à la prochaine.